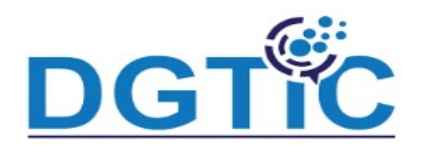

**Le mode normal :**

C'est le mode par défaut d'Impress. C'est dans ce mode que vous placez les des

les diapositives, que vous organisez les animations et les transitions.

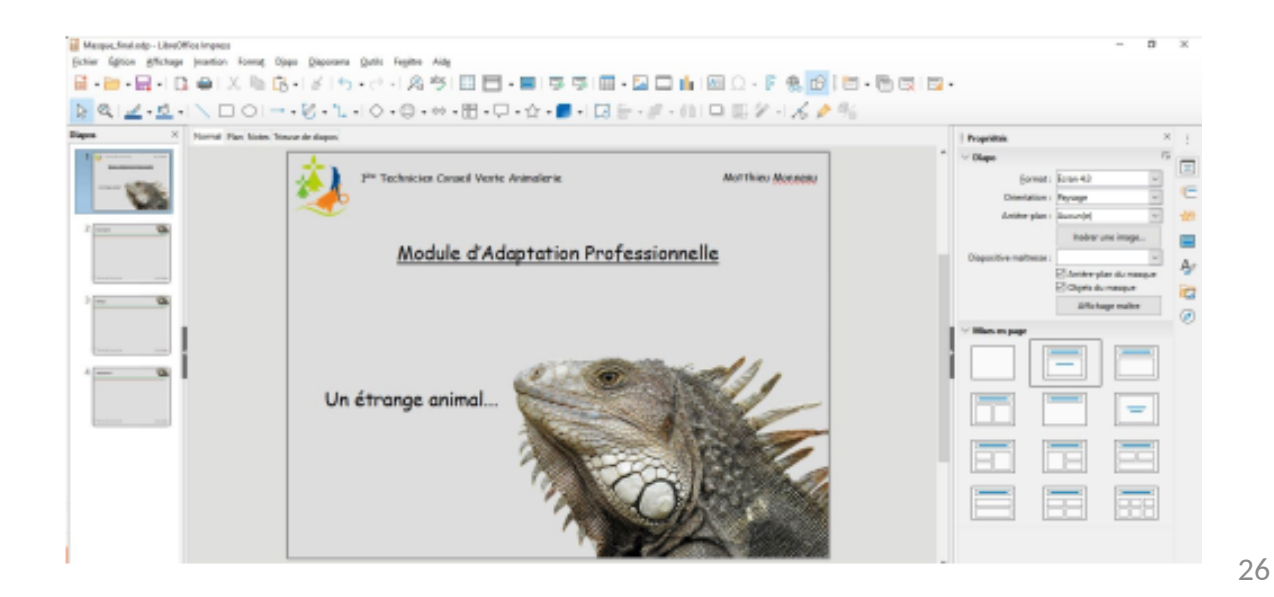

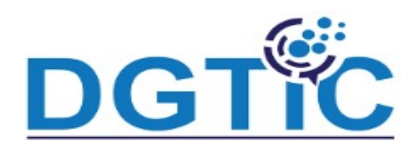

**Le mode plan :**

Ce mode permet d'organiser vos idées. Sans vous occupez de la façon dont e

organisée visuellement la diapo, vous travaillez là en mode texte. Tous sera mis

ordre ensuite en fonction des styles choisis et de la page m

#### **sélectionnée Exemple :**

On choisit une diapo **Titre + cadre texte**, puis on met en forme le titre en mode plan.

- Texte
- Police
- Taille, Etc...

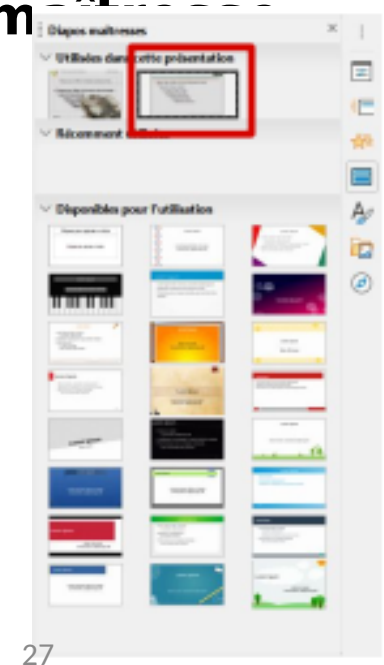

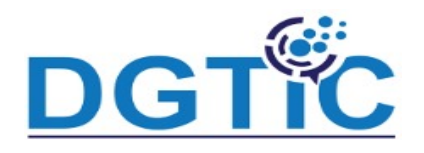

- Le titre de la diapo est mis à jour.
- Un simple « **Entrée** » crée une nouvelle diapo.

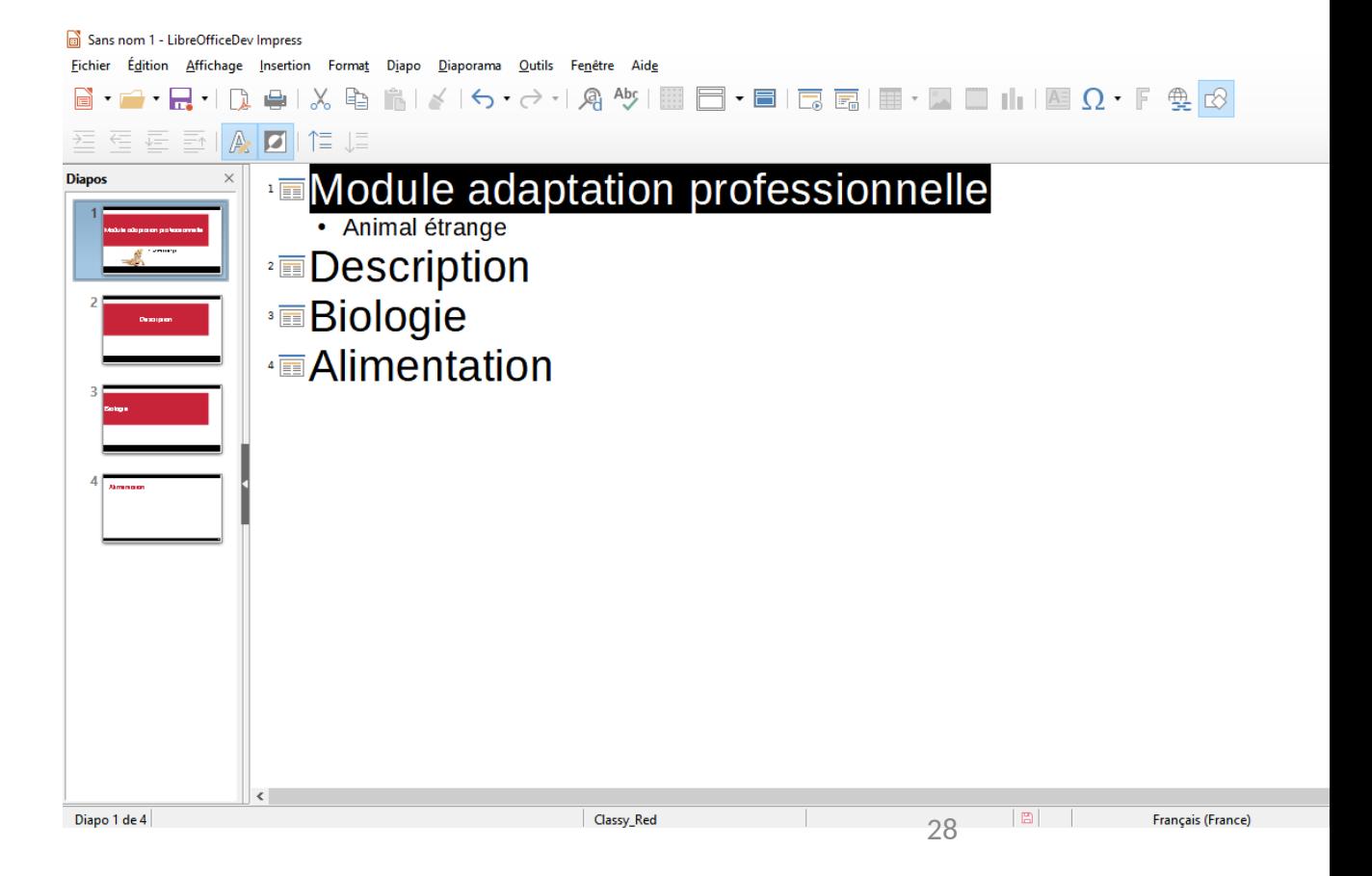

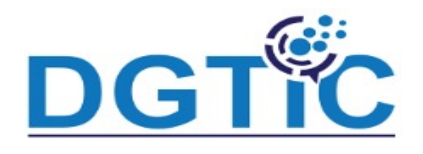

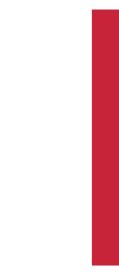

#### **Les barres d'outils du mode plan et celle du formatage du texte**

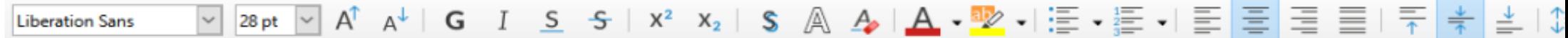

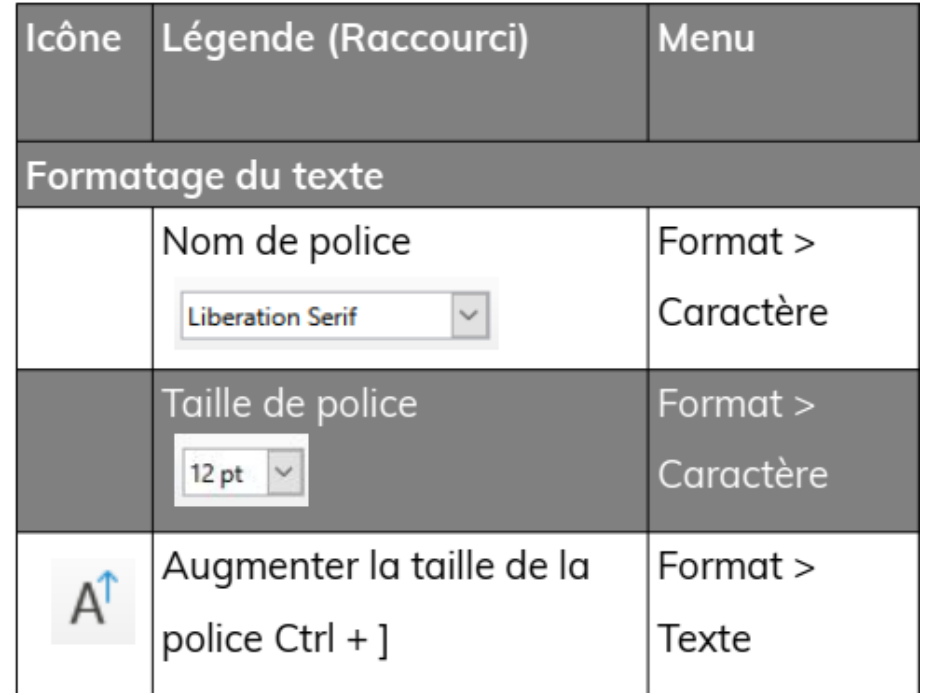

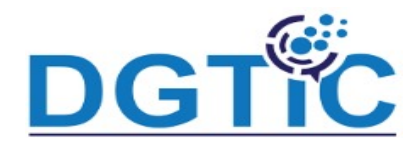

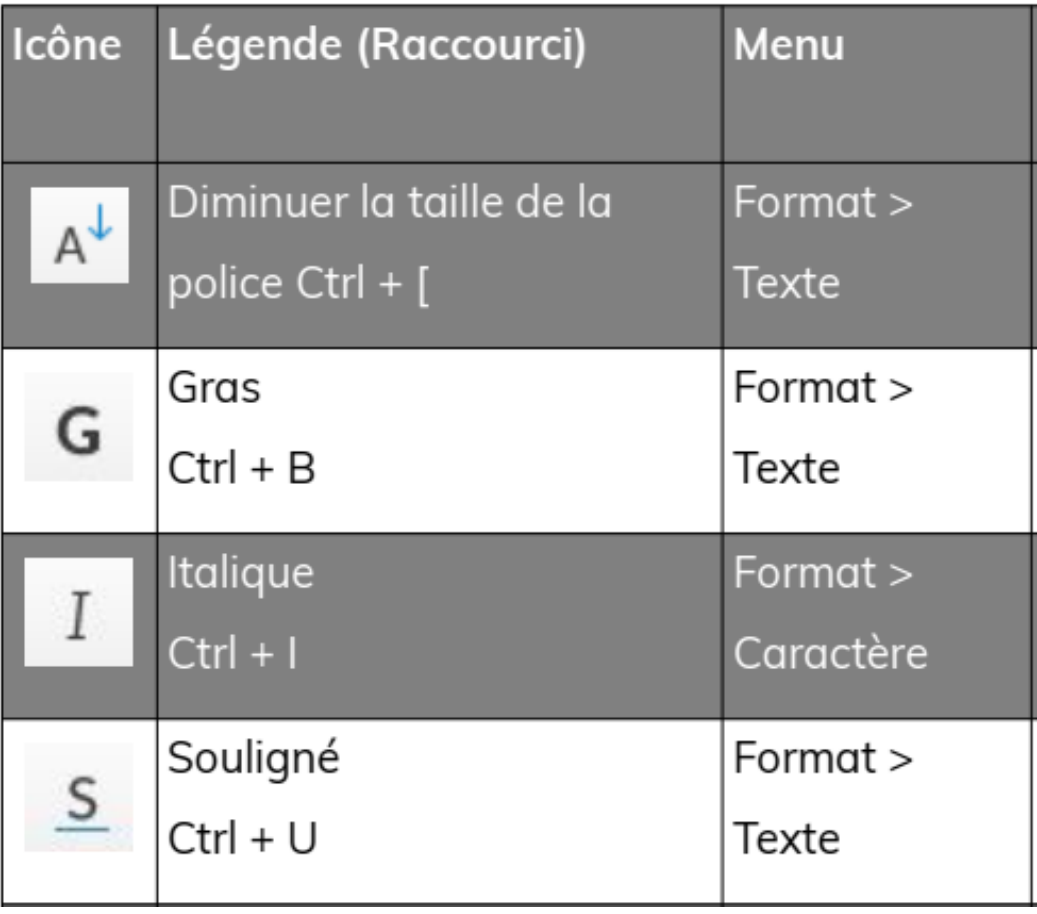

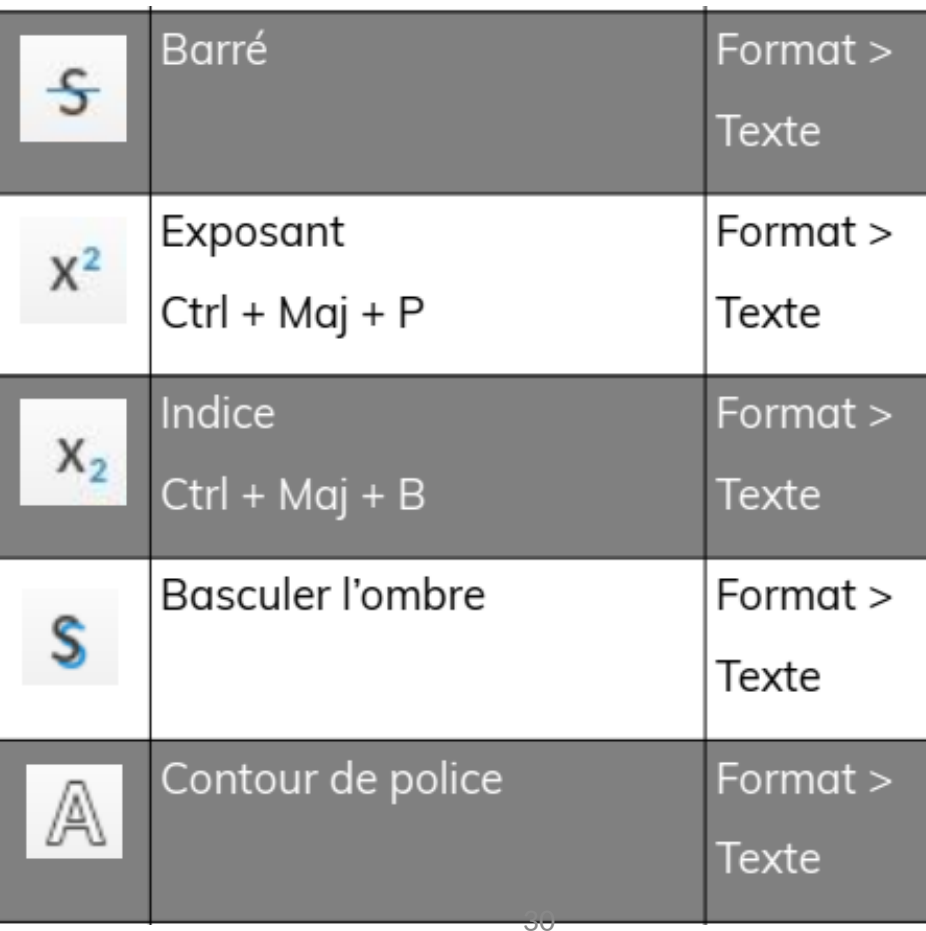

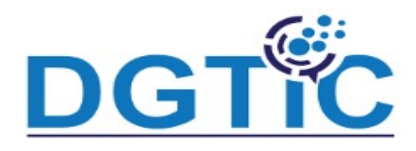

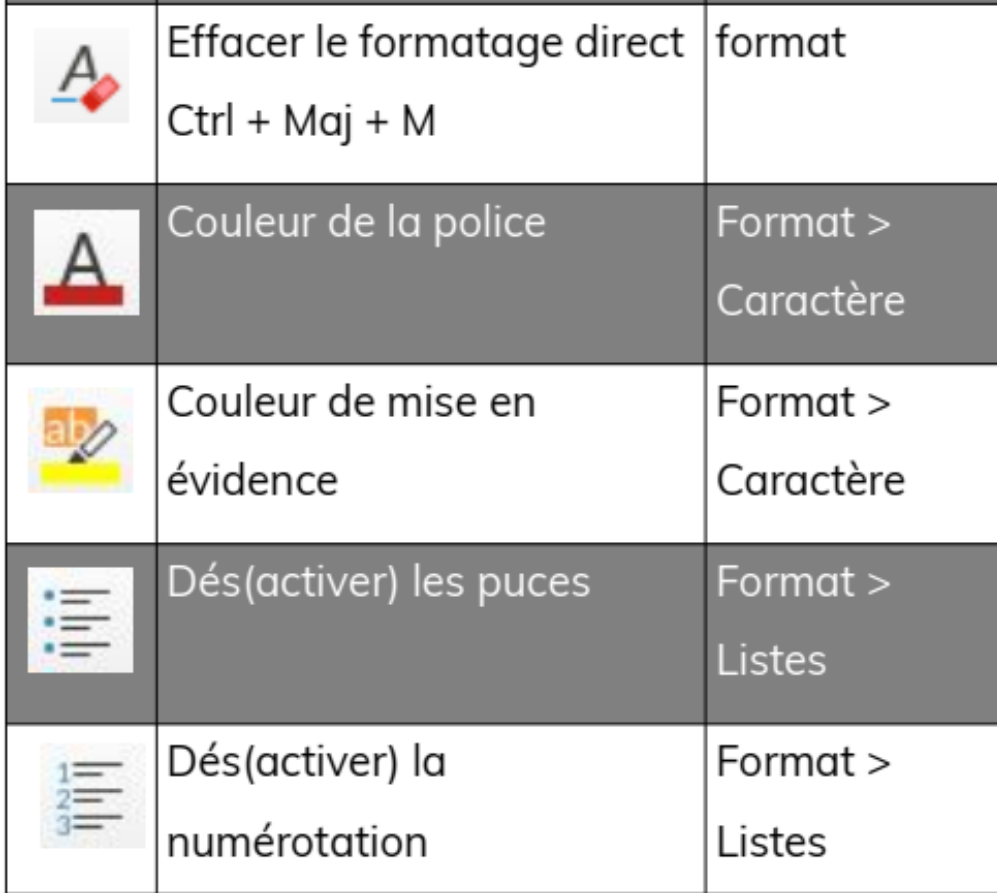

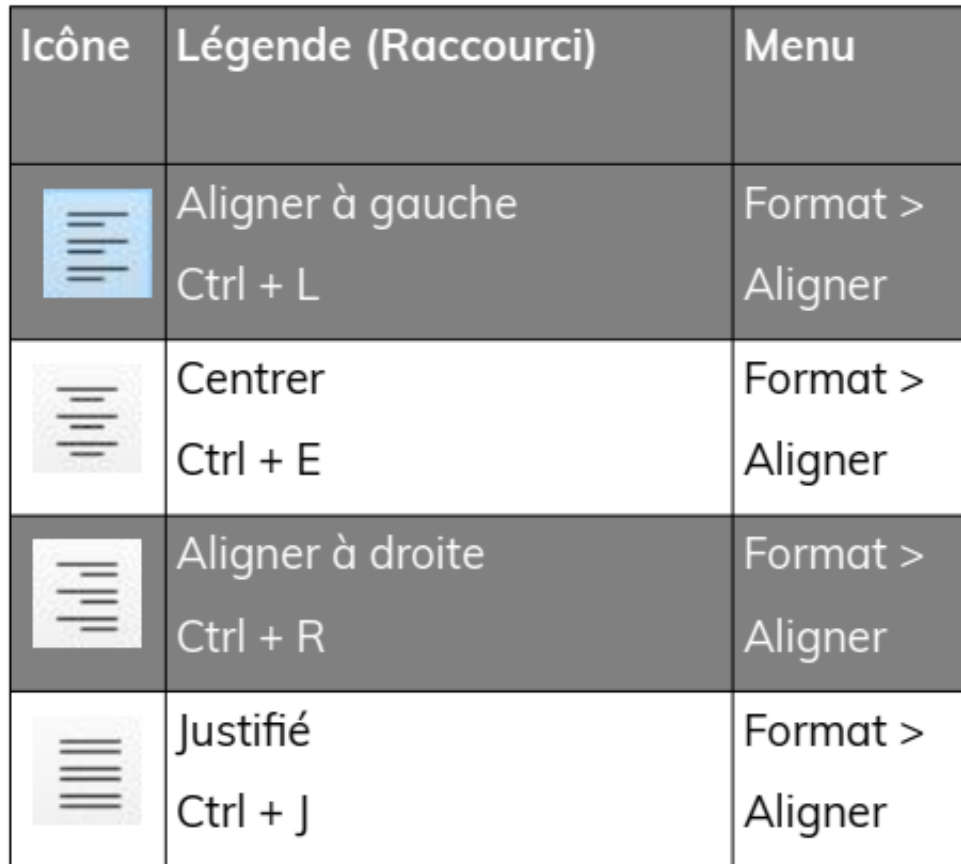

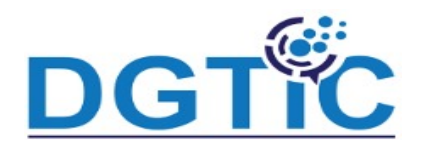

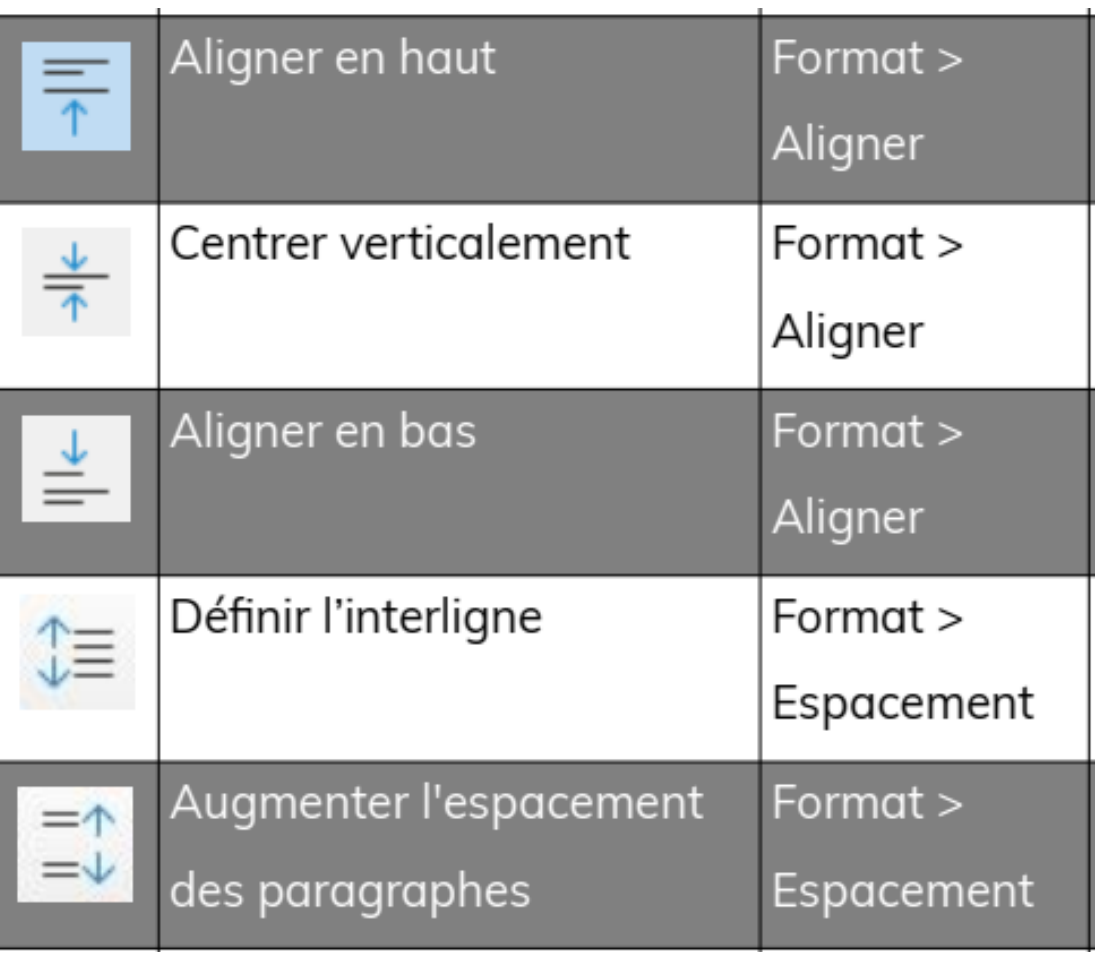

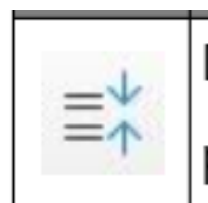

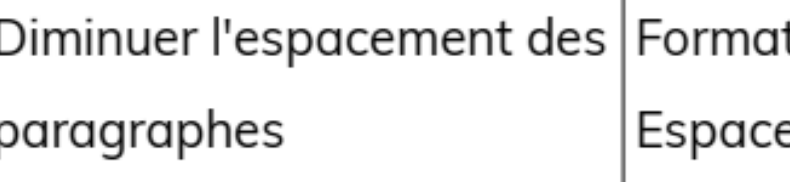